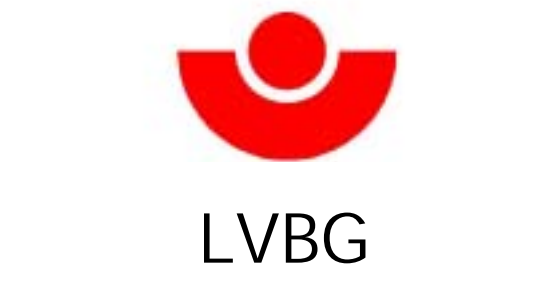

Landesverband Südwestdeutschland

814.2 - LV 8 Kurfürsten-Anlage 62 (LVBG D 41) Telefon (0 62 21) 52 30

Rundschreiben Nr. D 5/2003 69115 Heidelberg, 31.7.2003

An die Durchgangsärzte und Chefärzte der zur Behandlung Schwerunfallverletzter zugelassenen Krankenhäuser

## **Arztberichte im Internet**

Sehr geehrte Damen und Herren,

seit dem Jahr 2001 stehen alle Arztberichtstexte auch im Internet ([www.lvbg.de](http://www.lvbg.de/) - Rubrik "Formtexte") zum Download im Dateiformat MS-Word zur Verfügung. Sie können als Mustervorlagen zum Ausfüllen am PC mit anschließendem Ausdruck auf Blankopapier verwendet werden. Um den Komfort im Umgang mit den Texten zu erhöhen, wurde aktuell die Hintergrundprogrammierung folgender Formulare optimiert:

A 4200 (1. Rentengutachten) A 4500 (2. Rentengutachten) A 4510 (GA Nachprüfung MdE) A 4520 (Rente nach Ges.V.) A 4550 (GA nach Abfindung) A 5512 (GA erhöh. Witwenrente) F 1114 (Ausführliche Auskunft)

F 1000 (D-Arzt-Bericht) F 1002 (Ergänzungsb. Kopf) F 1006 (Ergänzungsb. Strom) F 1008 (Ergänz.b.Verbrennung)

- F 1010 (Ergänzungsb. Hand)
- F 1100 (Auskunft Behandlung) F 1102 (Auskunft Kopfverl.) F 1104 (Ausk. Gliedmaßenverl.) F 1108 (Ausk. Verbrennungen) F 1110 (Auskunft bei Zweifel) F 2100 (Zwischenbericht) F 2106 (Nachschaubericht) F 2132 (Ausf. Bericht Kopf)
- F 2134 (Ausf. Bericht Knie)
- F 2150 (Überweisung BGSW)
- F 2152 (Teilnahme BGSW)
- F 2222 (früher: K(D)10)
- F 3110 (Belastungserprobung)
- F 6000 (Anzeige Verdacht BK)
- F 6120 (Bericht BK-Wirbelsäule)
- F 6220 (Untersuchung WS)
- F 9990 (Rechnungsvordruck)
- F 9992 (Rechnungsvordruck)
- F 9994 (Rechnungsvordruck)

...

Inhaltlich hat sich an den Formularen nichts geändert. Hier die für Anwender wichtigsten Neuerungen in Kürze:

- Die erforderlichen Kopien werden nicht mehr direkt beim Ausfüllen des Formtextes erstellt, sondern erst beim Ausdruck über die Funktion "Druckauswahl". Dadurch wird das insbesondere bei weniger leistungsfähigen Rechnern bisweilen zu beobachtende "Stocken" beim Eintragen in die einzelnen Felder unterbunden und die Texte können flüssiger ausgefüllt werden.
- Der Ausdruck sämtlicher erforderlicher Exemplare ist standardmäßig voreingestellt. In der Funktion "Druckauswahl" können jedoch die Anzahl der tatsächlich gewünschten Kopien ausgewählt werden. Die Kopien werden nicht mehr gespeichert; nur das Original kann gespeichert werden.
- Das "zweiseitige Ausdrucken" ist jetzt möglich, d.h. es kann ausgewählt werden, ob auch die Rückseite bedruckt werden soll. In diesem Fall wird der Druck angehalten, das Blatt kann gewendet werden und erst durch Klicken auf "OK" wird der Druckvorgang fortgesetzt.
- Beantwortet der Anwender die Frage "Sprechen Hergang und Befund gegen die Annahme eines Arbeitsunfalls, ggf. warum?" mit "ja", wird automatisch über die Funktion "Druckauswahl" beim Ausdrucken eine Kopie für den Versicherten erstellt.
- Das Ausfüllen der Formulare wird durch logisch vorgegebenes Positionieren des Cursors erleichtert. Beispiel:

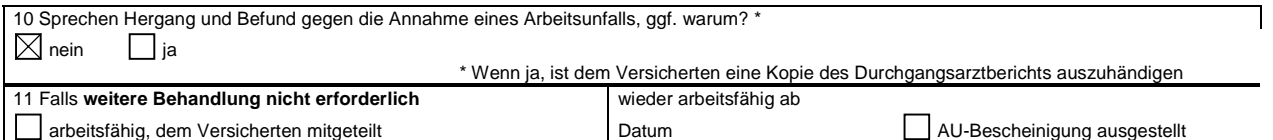

Wird in dem Beispiel als Antwort "nein" angekreuzt, springt der Cursor direkt auf Frage 11 weiter.

- In allen Formularen mit Abrechnungsfunktion wird nach Verlassen des Feldes "Porto" automatisch die Summe errechnet.
- Die Maske zur Erstellung des eigenen Briefkopfes wurde optimiert.

Die Texte können ab sofort abgerufen werden (www.lvbg.de). Weitere Auskünfte erteilt Karla Hahn beim Hauptverband der gewerblichen Berufsgenossenschaften unter der Telefon-Nr.: 02241/231-1157.

Mit freundlichen Grüßen

del

Dr. Erwin Radek Geschäftsführer